# intelbras

# Guia de instalação / usuário

**ANM 24 Net**

### **Central de alarme não monitorada**

Parabéns, você acaba de adquirir um produto com a qualidade e segurança Intelbras.

A central de alarme ANM 24 Net é compacta e de fácil programação. Possui função Pânico pelo controle remoto, zona 24 horas, zona silenciosa, supervisionamento, proteção contra curto-circuito ou inversão de polaridade, memória EEPROM, etc. Pode ser conectada a vários tipos de sensores, como sensor de abertura e infravermelho.

Neste guia, há informações sobre o produto e processo de instalação. Para mais detalhes, consulte o manual em www.intelbras.com.br.

> ATENÇÃO: este produto vem com uma senha padrão de fábrica. Para sua segurança é imprescindível que você a troque assim que instalar o produto e questione seu técnico quanto as senhas configuradas, quais usuários que possuem acesso e os métodos de recuperação.

- » 20 zonas sem fio (05 a 24).
- » 30 usuários para controle remoto (00 a 29).
- » Receptor de controle remoto e sensor sem fio integrado (compatível com modulação OOK e FSK).
- » Recepção de até 20 sensores sem fio (compatível com modulação OOK e FSK).
- » Recepção de até 30 usuários para controle remoto (compatível com modulação OOK e FSK).
- » 1 senha (master).
- » 29 senhas para usuários (configuráveis pelo aplicativo AMT Remoto Mobile).
- » Acesso remoto via aplicativo AMT Mobile V3.
- » Acesso remoto via aplicativo AMT Remoto Mobile.
- » Atualização de firmware pelo aplicativo AMT Remoto Mobile via rede local.
- » Buffer interno para 128 eventos.
- » 1 saída programável (PGM).
- » Função Pânico pelo controle remoto (Audível, Silencioso e Emergência médica).
- » Zona 24 horas programável.
- » Entrada Liga para ativação/desativação da central.
- » Carregador de bateria inteligente (12 V) inteligente com proteção contra curto-circuito ou inversão de polaridade.
- » Temporização programável para entrada e/ou saída independente.
- » Cancelamento automático de zona (bypass).
- » Detecção e teste de bateria baixa de sensores sem fio Intelbras.
- » Modo Teste dos sensores sem fio e controles remoto.
- » Fonte chaveada full range de 90-265 Vac (automática) integrada.
- » Dimensões com embalagem individual (L  $\times$  A  $\times$  C): 211  $\times$  277  $\times$  97 mm.
- » Dimensões do produto (L  $\times$  A  $\times$  C): 209  $\times$  275  $\times$  95 mm.

# 1.Especificações técnicas

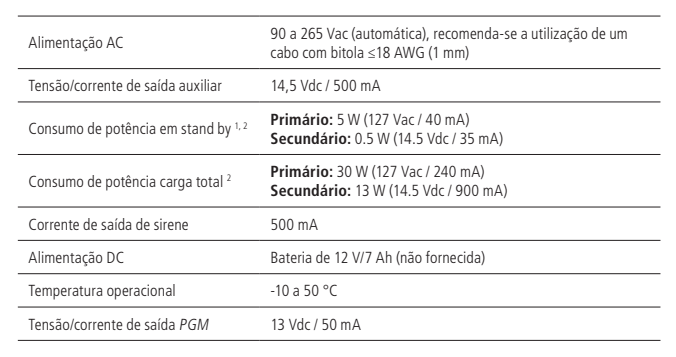

 Sem bateria e sem acessórios conectados à central de alarme. 2 Valores de medida relativos.

# 2.Características

» 4 zonas com fio (01 a 04).

No canto direito da placa, se encontra um conector J1 de duas vias (+/- BATERIA), é utilizado para ligar a bateria do sistema de alarme.

**Atenção:** recomenda-se a utilização de bateria para que, durante uma eventual falta de energia elétrica, sua central de alarme continue operando

### 3.Acessórios

A central de alarme é compatível com os seguintes produtos Intelbras.

- » Sensores com fio.
- » Sensores sem fio.
- » Eletrificadores.
- » Controles remotos.

**Obs.:** a central ANM 24 Net não é compatível com nenhum modelo de teclado e receptor, pois não possui o barramento de comunicação (T1T2 e AB).

Para maiores informações sobre acessórios, consulte o site [www.intelbras.com.br](http://www.intelbras.com.br)

4. Produto

# **4.1. ANM 24 Net**

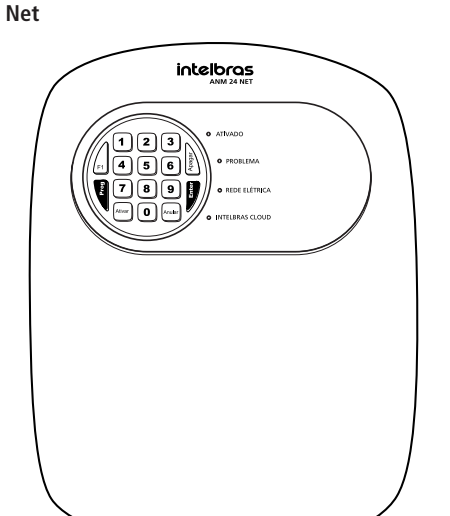

# 5.Instalação

**Atenção:** » A alimentação da central de alarme ANM 24 Net só poderá ser feita após sua instalação e de todos os seus acessórios.

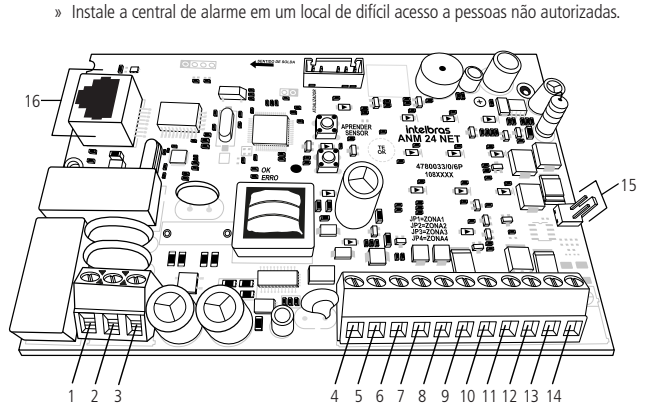

- 1. Entrada para alimentação da rede elétrica (AC).
- 2. Entrada para aterramento (TERRA).
- 3. Entrada para alimentação da rede elétrica (AC).
- 4. Entrada da zona 1 para conexão de sensor com fio (ZONA1).
- 5. Comum para conexão dos sensores com fio das zonas 1 e 2 (COM).
- 6. Entrada da zona 2 para conexão de sensor com fio (ZONA2).
- 7. Entrada da zona 3 para conexão de sensor com fio (ZONA3).
- 8. Comum para conexão dos sensores com fio das zonas 3 e 4 (COM). 9. Entrada da zona 4 para conexão de sensor com fio (ZONA4).
- 10. Negativo da saída auxiliar (-AUX).
- 11. Positivo da saída auxiliar (AUX+).
- 12. Saída programável PGM (PGM).
- 13. Negativo da saída da sirene (-SIR).
- 14. Positivo da saída da sirene (SIR+).
- 15. Conector da bateria (J1).
- 16. Conector RJ45 para cabo de rede Ethernet (CN2).
- **Obs.:** a disposição dos componentes pode alterar conforme a versão da placa.

#### **5.1. Antena**

Mantenha a antena instalada conforme a figura a seguir:

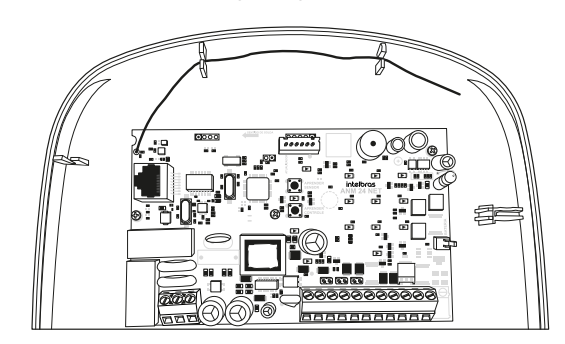

# **5.2. Ligação da bateria (cabo de fio bicolor)**

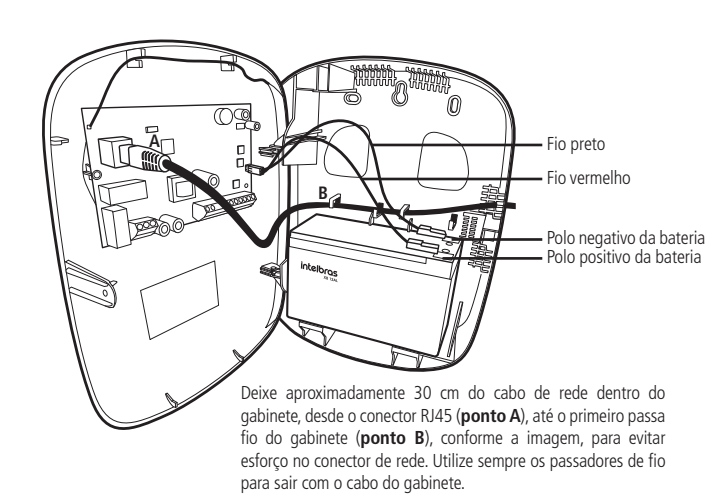

#### **5.3. Ligação da alimentação AC (rede elétrica) e terra**

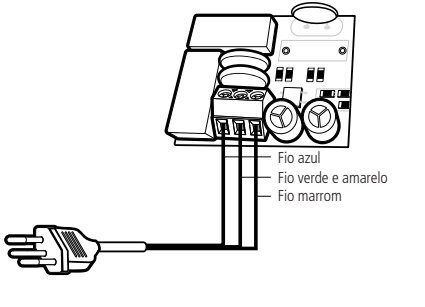

No canto inferior esquerdo da placa, há um borne com três terminais para conectar a central ao aterramento (TERRA) e a rede elétrica (AC e AC), recomenda-se a utilização de um cabo ≤18 AWG (1 mm). Esta placa possui um ou dois fusíveis de proteção dependendo de sua versão. Caso necessite

substituí-lo(s), troque por outro de mesmo valor (1,0 A). **5.4. Zonas**

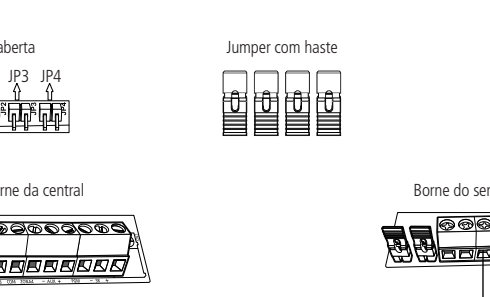

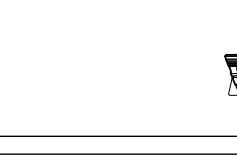

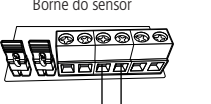

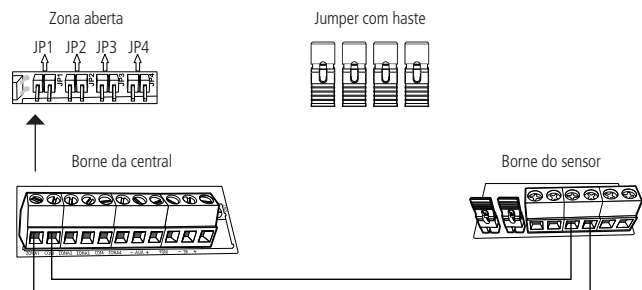

A central possui 4 zonas para instalação de sensores com fio, sendo de 01 a 04, caso não utilize essas zonas, os jumpers JP1 a JP4, localizados acima dos bornes das zonas, devem ficar fechados com os jumpers com haste que se encontram no conjunto de acessórios, ou as zonas correspondentes devem ser desabilitadas pelo modo de programação. A ligação dos sensores deve ser feita com cabo com bitola ≤4×26 AWG (0,41 mm), com comprimento máximo de 100 metros e resistência até 40 Ω.

#### **5.5. Auxiliar (-AUX+): saída máx. = 14,5 Vdc / 500 mA**

Borne da central and a sensor and a sensor borne do sensor ∧<del>෧෨෧෧෧෧෧෧෧෧</del>

<del>doodomaan</del>

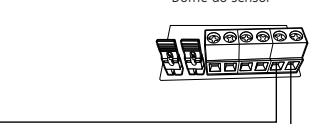

**Obs.:** para acessar a central pelos aplicativos AMT Mobile V3 e AMT Remoto Mobile, é necessário o uso da senha maste

Esta saída é utilizada para alimentar acessórios, como por exemplo, sensores infravermelhos. Recomenda-se a utilização de cabo com bitola ≤26 AWG (0,41 mm). Para mais informações sobre acessórios Intelbras, consulte o site [www.intelbras.com.br](http://www.intelbras.com.br). **Atenção:** ao realizar a conexão, observe a polaridade (+/-).

#### **5.6. PGM: saída máx. = 13 Vdc / 50 mA**

Esta saída atua como contato normalmente aberto. O negativo (-) do dispositivo que será acionado deve ser ligado na saída PGM e o positivo no (+) da saída AUX. Se for utilizar um dispositivo que necessite de maior corrente ou tensão, é necessário o uso de um relé.

As figuras a seguir mostram as duas possibilidades de ligação:

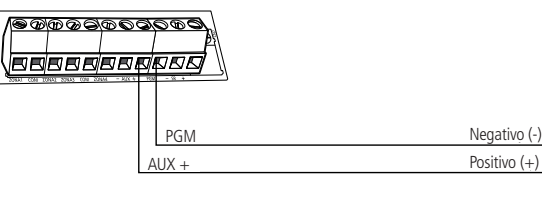

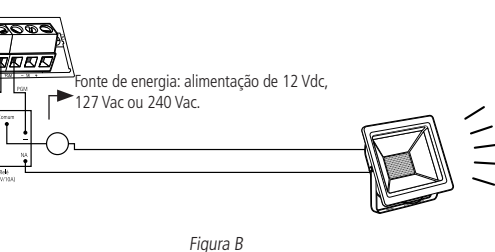

### **5.7. Sirene: saída máx. 300 mA com ou sem bateria**

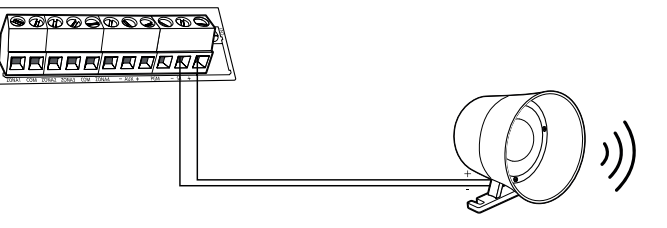

Saída utilizada para conexão da sirene do sistema de alarme. Pode ser utilizado mais de uma sirene, desde que a corrente total não ultrapasse as especificações técnicas.

#### 6.Operação

### **6.1. Descrição dos LEDs da tampa da central**

Após ligada, a condição dos LEDs deverá ser a seguinte:

» **Ativada:** acende quando a central for ativada.

» **Problema:** fica piscando na ocorrência de algum problema (consultar tópico [6.3. Exibição de](#page-0-0)

[problemas](#page-0-0)).

» **Rede elétrica:** acende quando a central for ligada à rede elétrica.

» **Intelbras Cloud:** fica piscando enquanto a central estiver tentando se conectar à nuvem Intelbras e permanece acesa quando estiver conectada.

#### **6.2. Exibição do status das zonas**

- A central irá indicar o status apenas das zonas de 1 a 10, pelas teclas numéricas de 1 a 0. Cada tecla numérica corresponde a uma zona, conforme explicado na tabela após a imagem:
- » **Tecla acesa:** zona aberta.
- » **Tecla apagada:** zona fechada.
- » **Tecla piscando:** zona disparada.

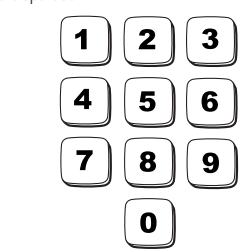

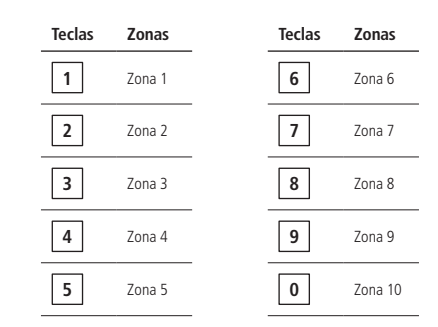

para remover o status de disparo da zona, pressione a tecla Apagar ou ative a central.

**Obs.:** o status das zonas de 11 a 24 só poderá ser visualizado através dos aplicativos: AMT Mobile V3 e AMT Remoto Mobile.

#### <span id="page-0-0"></span>**6.3. Exibição de problemas**

Se algum problema for detectado (LED Problema piscando), pressione uma vez a tecla F1 no teclado da central. Após pressionar a tecla F1, a tecla numérica correspondente ao problema ficará acesa, conforme a tabela abaixo. Os problemas serão exibidos por 1 minuto. Para cancelar antes do tempo, pressione a

tecla Anular.

Veja a seguir as descrições dos problemas exibidos nas teclas numéricas.

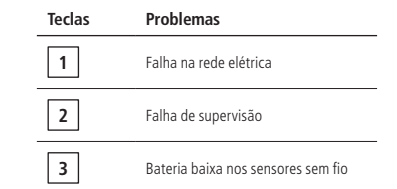

**Obs.:** » A indicação da zona que o sensor está com falha de supervisão será indicada somente através de notificação pelo aplicativo AMT Mobile V3.

» A indicação da zona que o sensor está com bateria baixa será indicada somente pelo aplicativo AMT Mobile V3. No entanto, também é possível identificar o sensor que está com bateria baixa através da programação. Consulte o tópico [7.14. Teste de bateria baixa dos](#page-1-0)

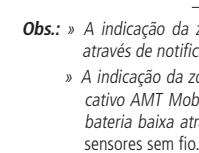

### **6.4. Remoção da indicação de problemas (bateria baixa dos sensores sem fio e falha de supervisão)**

A central irá remover a indicação de problema de bateria baixa do(s) sensor(es) sem fio ou falha de supervisão de forma automática assim que o problema for resolvido, seguindo a descrição a seguir:

- » **Bateria fraca:** se for identificado o problema de bateria baixa em uma zona pela tecla 3, consultar o tópico [6.3. Exibição de problemas](#page-0-0), a indicação será removida assim que a bateria do sensor for substituída e a central receber uma nova transmissão do sensor que gerou o problema.
- » **Falha de supervisão:** se for identificado o problema de falha de supervisão em uma zona pela tecla 2, consultar o tópico [6.3. Exibição de problemas](#page-0-0), a indicação será removida quando a central receber uma nova transmissão do sensor que gerou o problema.

Se um sensor sem fio for removido permanentemente, a indicação de problemas não será removida, devido a falha não ter sido solucionada.

Para remover a indicação de problema de forma manual, mantenha a tecla correspondente ao problema (tecla 2 ou tecla 3 acesa) pressionada por 3 segundos.

**Obs.:** a central de alarme ANM 24 NET possui a função de supervisão SMART, porém, é enviado apenas a notificação de falha de supervisão, sendo assim não é gerado o disparo no alarme.

#### **6.5. Ativação e desativação**

- » **Ativação/desativação total:** a central de alarme pode ser ativada e desativada totalmente pela senha master, botão do controle remoto cadastrado com permissão de Ativação total, por uma zona com fio ou sem fio configurada como Entrada liga e através dos aplicativos AMT Mobile V3 e AMT Remoto Mobile.
- » **Ativação/desativação parcial:** a central de alarme pode ser ativada e desativada parcialmente pelo botão do controle remoto cadastrado com permissão de Ativação parcial e através dos aplicativos AMT Mobile V3 e AMT Remoto Mobile.
- » **Somente ativação:** a central de alarme pode ser ativada pela tecla Ativar quando habilitada a função de Ativação por uma tecla.
- **Obs.:**» Na ativação a sirene emitirá 1 bipe e o LED Ativado acende, na desativação a sirene emitirá 2 bipes e o LED Ativado apaga.
- » A desativação pode ser realizada independente da permissão do usuário (total ou parcial). » Para cadastro dos controles remoto com permissões, consulte a tabela de Permissões para
- usuário pelo tópico [Cadastro de controle remoto por permissão do usuário](#page-1-1). » Para configurar uma zona para atuar como Entrada liga, consulte a tabela de Funções das
- zonas pelo tópico [Programar funções das zonas](#page-1-2).
- » Se houver erro na digitação da senha na ativação da central, pressione a tecla Anular e digite-a novamente.

### **6.6. Ativação/desativação pelo controle remoto**

É necessário que o controle remoto seja programado conforme descrito no tópico [Cadastro de controle](#page-0-1) [remoto pelo botão Aprender controle](#page-0-1) ou [Cadastro de controle remoto por permissão do usuário](#page-1-1). Após o cadastro pressione o botão do controle remoto para Ativação ou Desativação da central.

#### **6.7. Aplicativos AMT Mobile V3 e AMT Remoto Mobile**

A central ANM 24 Net oferece a possibilidade de conexão com os aplicativos AMT Mobile V3 e AMT Remoto Mobile. Para utilização dos aplicativos, é necessário que sua central esteja conectada à internet por um cabo de rede.

Os aplicativos podem ser encontrados na loja de aplicativos de seu aparelho (Android® ou iOS).

### **6.8. Permissões das senhas para usuários**

A ANM 24 Net possui 29 senhas para usuários secundários que podem ser programadas através do aplicativo AMT Remoto Mobile. Essas senhas podem receber uma ou mais permissões, conforme explicado a seguir:

- » **Permissões pelo aplicativo AMT Mobile V3:** permite acessar a central pelo aplicativo AMT Mobile V3 e através do próprio aplicativo ter as permissões para: Ativação total, Ativação parcial, Aciona PGM, Pânico audível (Emergência) e Pânico silencioso (Emergência silenciosa).
- » **Permissões pelo teclado da central:** permite apenas Ativação total ou Ativação parcial.

**Obs.:** as senhas de usuários não possuem permissões para acessar a central pelo aplicativo AMT Remoto Mobile e também não permitem entrar em modo de programação pelo teclado da central.

### 7.Programações

Para programar a central, é necessário o uso da senha master de 4 dígitos indicada na etiqueta QR-Code na parte interna da tampa da central. Essa senha sai pré-configurada aleatoriamente, podendo ser alterada a qualquer momento da programação de sua central.

- **Atenção:** » Modifique sua senha, para maior segurança, impedindo que pessoas não autorizadas possam alterar as configurações da central de alarme. Consulte o tópico [7.3. Alterar a](#page-0-2) [senha master](#page-0-2) ou modifique pelo aplicativo AMT Remoto Mobile.
	- » Para alterar qualquer parâmetro de programação da central pelo teclado é necessário entrar em modo de programação utilizando a senha master.

**Obs.:** caso seja feito o reset das programações ou reset geral, a senha master voltará para o valor padrão de fábrica: 1234.

#### **7.1. Entrar em modo de programação**

Para entrar em modo de programação, digite:

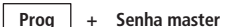

Após digitar a Senha master, os LEDs Ativado, Problema, Rede elétrica e Intelbras Cloud ficarão piscando. **Obs.:** se o teclado ficar por 1 minuto sem receber nenhuma sequência de programação, a central sairá do modo de programação.

# **7.2. Sair do modo de programação**

Para sair do modo de programação, há duas opções:

» Pressione **Prog + Senha master**

Ou

» Mantenha pressionada a tecla Anular por 3 segundos.

Não há necessidade de sair do modo de programação para executar um próximo comando.

#### <span id="page-0-2"></span>**7.3. Alterar a senha master**

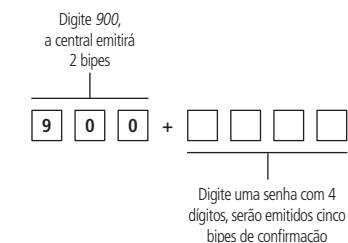

#### **7.4. Cadastro de dispositivos sem fio**

Os dispositivos sem fio podem ser cadastrados pelo botão Aprender e/ou pelo Modo de programação e também através do aplicativo AMT Remoto Mobile.

**Atenção:** a tecnologia sem fio quando exposta a ambientes com radiação de potência elevada, pode sofrer interferências e ter seu desempenho prejudicado, por exemplo: locais próximos a torres de TV, estações de rádio AM/FM, estações de rádios amadores.

#### **Selecionar modulação OOK ou FSK: padrão de fábrica modulação OOK (tecla 2 acesa)**

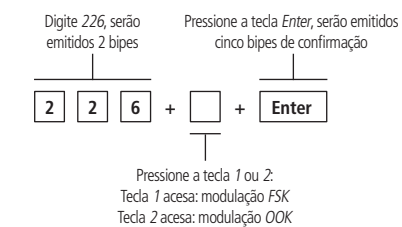

#### **Cadastro de sensor sem fio pelo botão Aprender sensor**

A placa da central possui um botão identificado como Aprender sensor. Os cadastros dos sensores são armazenados de forma sequencial, iniciando pela zona 05.

- Para cadastrar o sensor, siga o procedimento:
- 1. Abra a tampa da central;
- 2. Pressione o botão Aprender sensor, os LEDs Verde e Vermelho ficarão piscando, aguardando o acionamento do sensor;
- 3. Acione o sensor sem fio, o LED Verde ficará aceso por 3 segundos e serão emitidos cinco bipes rápidos, indicando que a central aceitou o cadastro;
- 4. Para certificar que o sensor sem fio foi cadastrado, faça o teste do sensor pelo modo de programação, consultando o tópico [7.12. Teste dos sensores sem fio](#page-1-3) ou ative a central e simule um disparo do sensor cadastrado.
- **Obs.:** para cadastrar mais sensores, repita os passos 2 e 3.

#### **Controle remoto**

A central de alarme é compatível com os controles remotos XAC 4000 Smart Control, que possui 3 botões independentes e Control – 4T, que conta com 4 botões independentes. Ambos os modelos, possuem design moderno e alimentação por uma única bateria tipo botão de 3 V.

#### Especificações técnicas

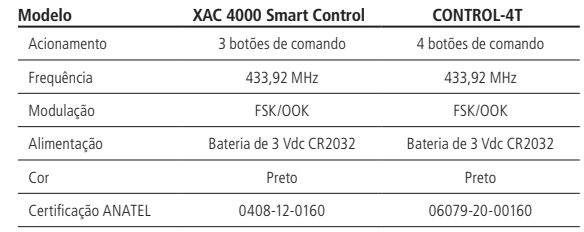

Homologação

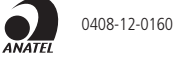

Os equipamentos acima operam em caráter secundário, isto é, não tem direito a proteção contra interferência prejudicial, mesmo de estações do mesmo tipo, e não pode causar interferência a sistemas, operando em caráter primário. Para mais informações do produto homologado acesse o site: https://www.gov.br/anatel/pt-br.

#### <span id="page-0-1"></span>**Cadastro de controle remoto pelo botão Aprender controle**

A placa da central possui um botão identificado como Aprender controle. Os cadastros dos botões são armazenados de forma sequencial, iniciando pelo usuário 01.

Para cadastrar um botão do controle, siga o procedimento:

- 1. Abra a tampa da central;
- 2. Pressione o botão Aprender controle, os LEDs Verde e Vermelho ficarão piscando, aguardando o botão do controle remoto ser pressionado;
- 3. Pressione o botão do controle remoto, o LED Verde ficará aceso por 3 segundos e serão emitidos cinco bipes rápidos, indicando que a central realizou o cadastro;
- 4. Para certificar que o botão do controle foi cadastrado, faça o teste do controle pelo modo de programação, consultando o tópico [7.13. Teste dos controles remoto](#page-1-4) ou ative e desative a central. **Obs.:** para cadastrar mais controles, repita os passos 2 e 3.

### **Cadastro de sensor sem fio pelo modo de programação**

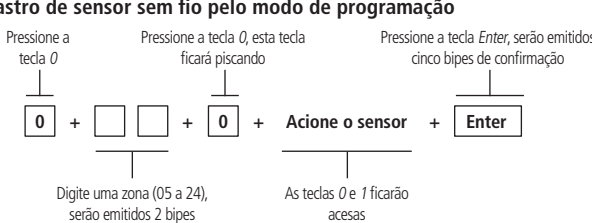

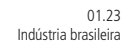

**Tempo de sirene: padrão de fábrica 15 minutos**

<span id="page-1-3"></span>**7.10. Habilitar ou desabilitar botões Aprender: padrão de fábrica** 

Pressione a tecla Ente serão emitidos cinco bipes de confirmação

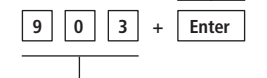

Digite 903, serão emitidos 2 bipe

4. Pressione Prog + Senha programada ou mantenha pressionada a tecla Anular por 3 segundos para sair do modo de programação.

- 1. Desligue a central da rede elétrica e bateria;
- 2. Mantenha pressionada a tecla Anular no teclado da central, ligue a central na rede elétrica ou na bateria e aguarde 5 segundos com a tecla Anular pressionada;
- 3. Pressione 1 2 3 4 para desativar a central;
- 4. Siga todo o procedimento de Reset temporário da senha maste

#### **7.18. Anulação temporária de zona (bypass)**

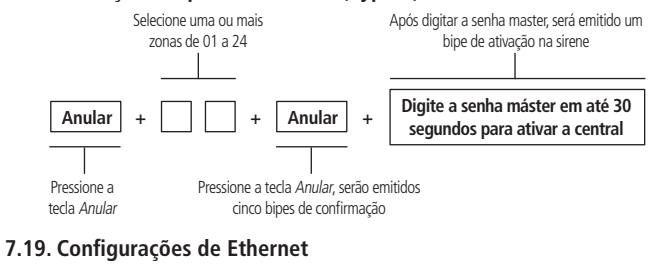

### **Habilitar ou desabilitar DHCP: padrão de fábrica Habilitado**

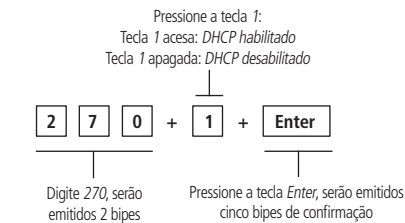

### **Configuração de IP local**

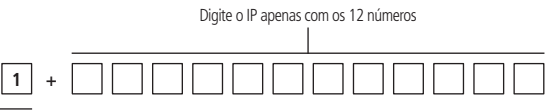

<span id="page-1-4"></span>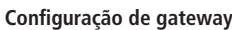

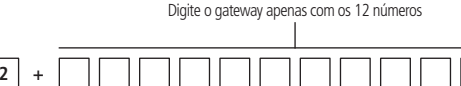

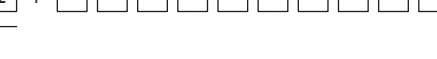

#### <span id="page-1-0"></span>**Configuração de máscara de rede**

<span id="page-1-1"></span>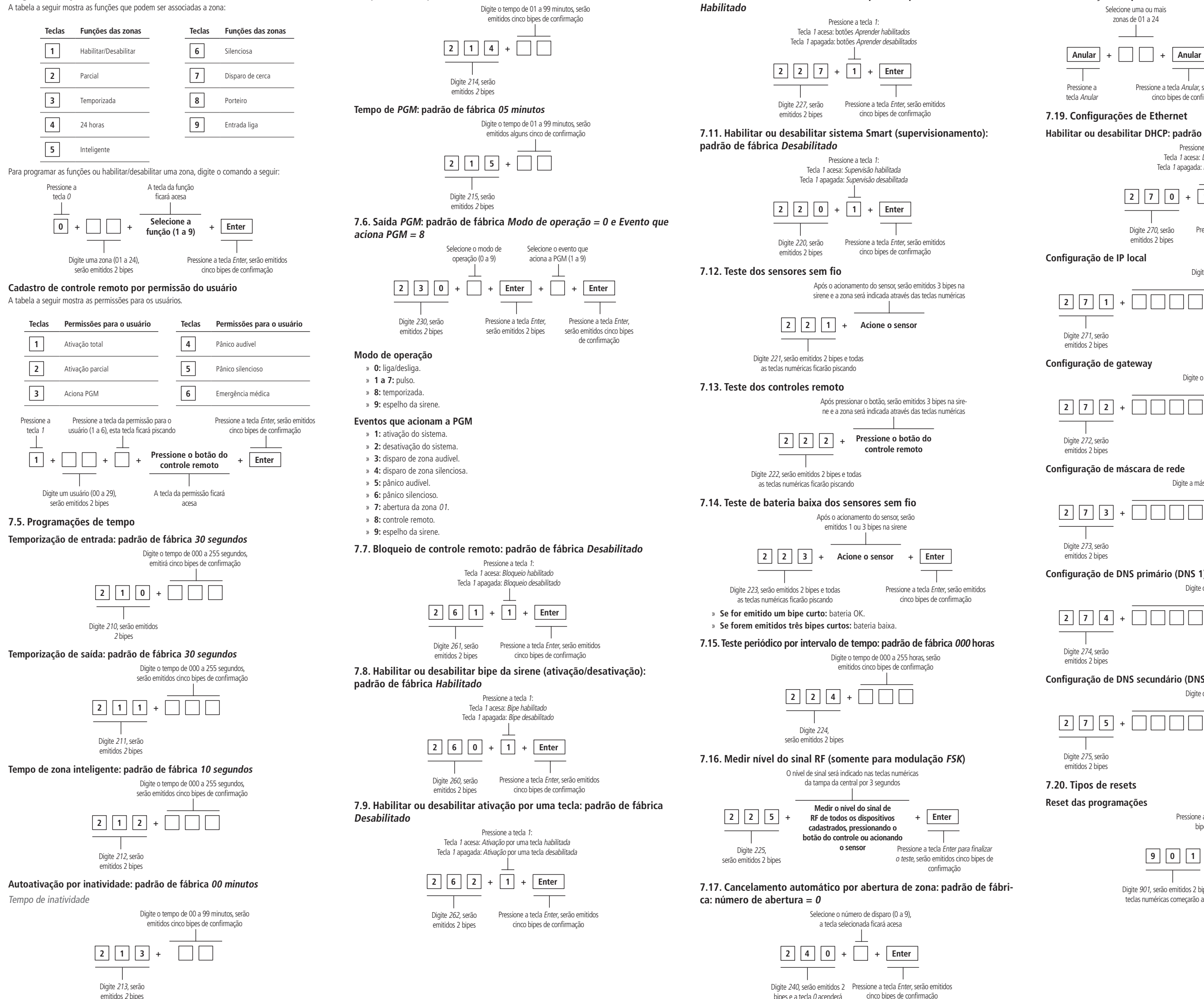

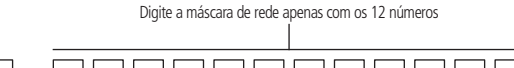

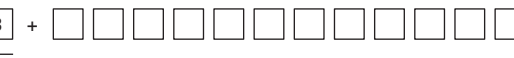

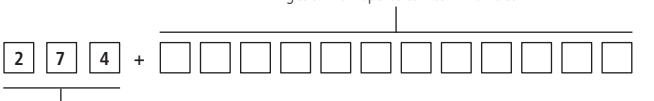

Digite o DNS 1 apenas com os 12 números

**Configuração de DNS secundário (DNS 2)**

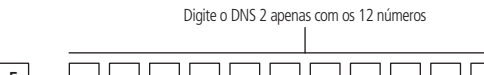

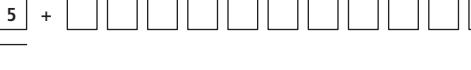

# **Reset das programações**

Pressione a tecla Enter, serão emitidos cinco bipes rápidos de confirmação

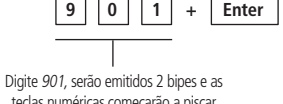

teclas numéricas começarão a piscar

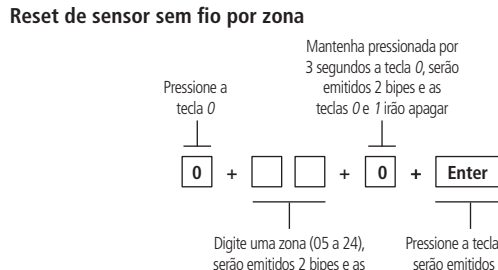

teclas 0 e 1 acenderão

### **Reset geral dos sensores sem fio**

Mantenha pressionado o botão Aprender sensor por 3 segundos.

#### **Reset de controle remoto por permissão de usuário**

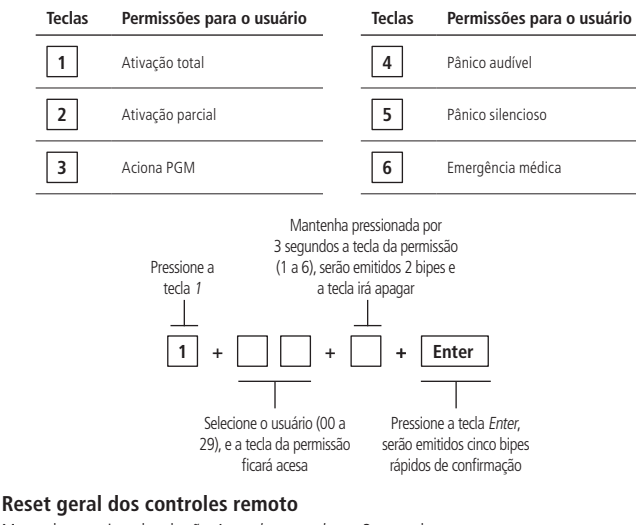

#### Mantenha pressionado o botão Aprender controle por 3 segundos.

#### **Reset dos dispositivos sem fio**

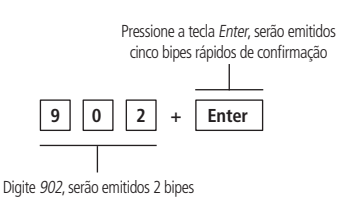

#### **Reset dos eventos pendentes**

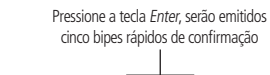

### **Reset geral**

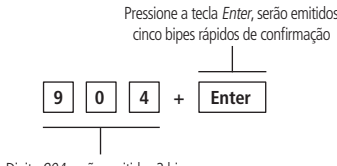

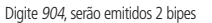

### <span id="page-1-5"></span>**Reset temporário da senha master**

- 1. Desligue a central da rede elétrica e bateria;
- 2. Mantenha pressionada a tecla Anular no teclado da central, ligue a central na rede elétrica ou na bateria e aguarde 5 segundos com a tecla Anular pressionada;
- 3. Após esse tempo, a central emitirá alguns bipes rápidos e no período de 30 segundos, digite:

**Suporte a clientes:**  $\mathcal{Q}(48)$  **2106 0006 Fórum:** forum intelbras.com.br **Suporte via chat:** chat intelbras.com.br **Suporte via e-mail:** suporte@intelbras.com.br **SAC / Onde comprar? / Quem instala? :** 0800 7042767 Produzido por: Intelbras S/A – Indústria de Telecomunicação Eletrônica Brasileira Rodovia BR 459, km 124, n° 1325 – Distrito Industrial – Santa Rita do Sapucaí/MG – 37540-000 CNPJ 82.901.000/0016-03 – www.intelbras.com.br

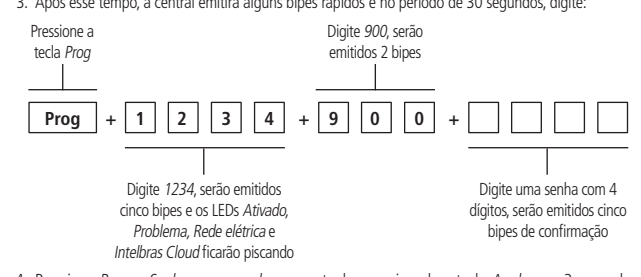

Após esse procedimento, a senha master será a que foi digitada no comando acima.

#### **Reset temporário da senha master em caso de central ativada ou em disparo**

Android é uma marca registrada da Google, Inc.

### <span id="page-1-2"></span>**Programar funções das zonas**

# Termo de garantia

Fica expresso que esta garantia contratual é conferida mediante as seguintes condições:

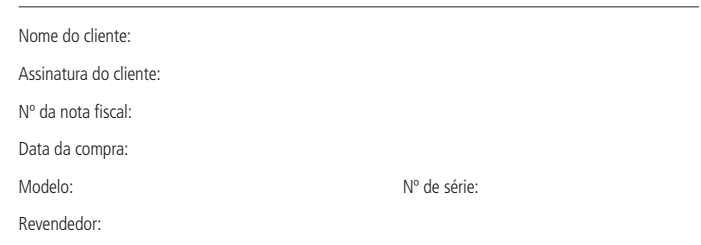

- 1. Todas as partes, peças e componentes do produto são garantidos contra eventuais vícios de fabricação, que porventura venham a apresentar, pelo prazo de 1 (um) ano – sendo este de 90 (noventa) dias de garantia legal e 9 (nove) meses de garantia contratual –, contado a partir da data da compra do produto pelo Senhor Consumidor, conforme consta na nota fiscal de compra do produto, que é parte integrante deste Termo em todo o território nacional. Esta garantia contratual compreende a troca gratuita de partes, peças e componentes que apresentarem vício de fabricação, incluindo as despesas com a mão de obra utilizada nesse reparo. Caso não seja constatado vício de fabricação, e sim vício(s) proveniente(s) de uso inadequado, o Senhor Consumidor arcará com essas despesas.
- 2. A instalação do produto deve ser feita de acordo com o Manual do Produto e/ou Guia de Instalação. Caso seu produto necessite a instalação e configuração por um técnico capacitado, procure um profissional idôneo e especializado, sendo que os custos desses serviços não estão inclusos no valor do produto.
- 3. Constatado o vício, o Senhor Consumidor deverá imediatamente comunicar-se com o Serviço Autorizado mais próximo que conste na relação oferecida pelo fabricante – somente estes estão autorizados a examinar e sanar o defeito durante o prazo de garantia aqui previsto. Se isso não for respeitado, esta garantia perderá sua validade, pois estará caracterizada a violação do produto.
- 4. Na eventualidade de o Senhor Consumidor solicitar atendimento domiciliar, deverá encaminhar-se ao Serviço Autorizado mais próximo para consulta da taxa de visita técnica. Caso seja constatada a necessidade da retirada do produto, as despesas decorrentes, como as de transporte e segurança de ida e volta do produto, ficam sob a responsabilidade do Senhor Consumidor.
- 5. A garantia perderá totalmente sua validade na ocorrência de quaisquer das hipóteses a seguir: a) se o vício não for de fabricação, mas sim causado pelo Senhor Consumidor ou por terceiros estranhos ao fabricante; b) se os danos ao produto forem oriundos de acidentes, sinistros, agentes da natureza (raios, inundações, desabamentos, etc.), umidade, tensão na rede elétrica (sobretensão provocada por acidentes ou flutuações excessivas na rede), instalação/uso em desacordo com o manual do usuário ou decorrentes do desgaste natural das partes, peças e componentes; c) se o produto tiver sofrido influência de natureza química, eletromagnética, elétrica ou animal (insetos, etc.); d) se o número de série do produto tiver sido adulterado ou rasurado; e) se o aparelho tiver sido violado.
- 6. Esta garantia não cobre perda de dados, portanto, recomenda-se, se for o caso do produto, que o Consumidor faça uma cópia de segurança regularmente dos dados que constam no produto.
- 7. A Intelbras não se responsabiliza pela instalação deste produto, e também por eventuais tentativas de fraudes e/ou sabotagens em seus produtos. Mantenha as atualizações do software e aplicativos utilizados em dia, se for o caso, assim como as proteções de rede necessárias para proteção contra invasões (hackers). O equipamento é garantido contra vícios dentro das suas condições normais de uso, sendo importante que se tenha ciência de que, por ser um equipamento eletrônico, não está livre de fraudes e burlas que possam interferir no seu correto funcionamento.
- 8. Após sua vida útil, o produto deve ser entregue a uma assistência técnica autorizada da Intelbras ou realizar diretamente a destinação final ambientalmente adequada evitando impactos ambientais e a saúde. Caso prefira, a pilha/bateria assim como demais eletrônicos da marca Intelbras sem uso, pode ser descartado em qualquer ponto de coleta da Green Eletron (gestora de resíduos eletroeletrônicos a qual somos associados). Em caso de dúvida sobre o processo de logística reversa, entre em contato conosco pelos telefones (48) 2106-0006 ou 0800 704 2767 (de segunda a sexta-feira das 08 ás 20h e aos sábados das 08 ás 18h) ou através do e-mail suporte@intelbras.com.br.
- 9. LGPD Lei Geral de Proteção de Dados Pessoais: este produto faz tratamento de dados pessoais e a Intelbras possui o acesso aos dados a partir deste produto, nos termos da Política de Privacidade Intelbras. Sendo estas as condições deste Termo de Garantia complementar, a Intelbras S/A se reserva o direito

de alterar as características gerais, técnicas e estéticas de seus produtos sem aviso prévio. Todas as imagens deste manual são ilustrativas.

Produto beneficiado pela Legislação de Informática.

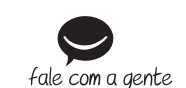